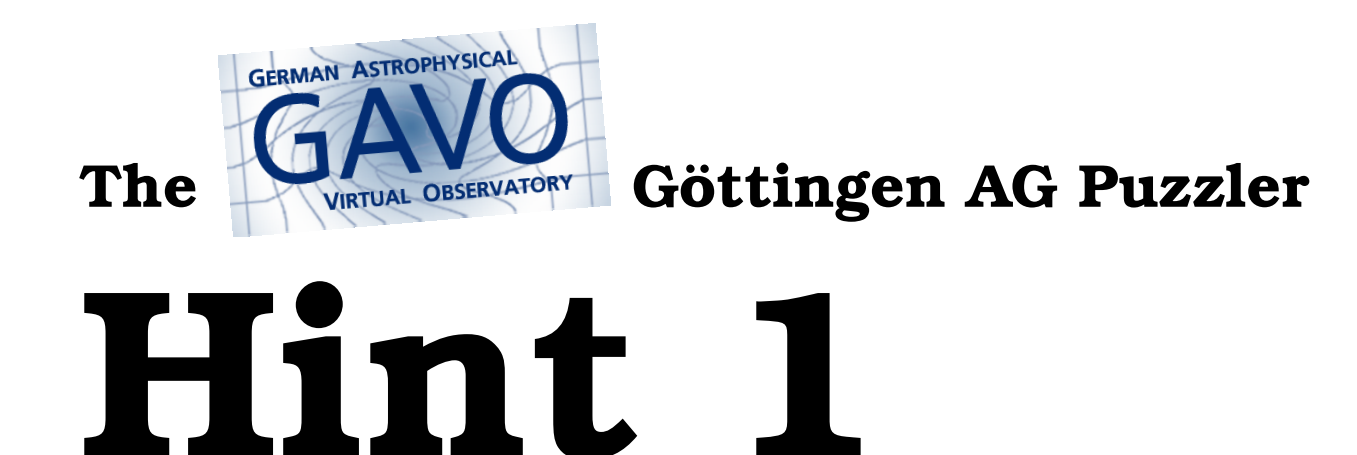

The quickest way to have a powerful query interface to TGAS is to look for it in TOPCAT's TAP window.

In there, you can do queries in ADQL. In ADQL, whenever you have a problem involving averages, histograms, or the like, don't download the whole data, just use GROUP BY. More on that on http://docs.g-vo.org/adql/html/page010.html.

Oh: You can, of course, group by multiple columns. . .

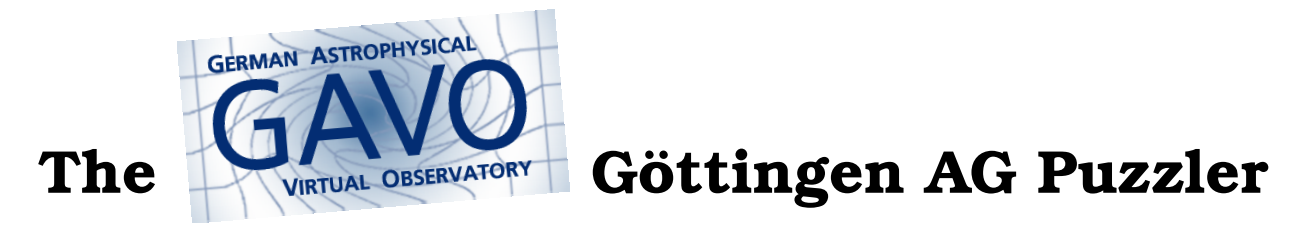

## **Hint 2**

To compute averages in ADQL, use the AVG(whatever) aggregate function.

(An aggregate function is one that takes a set of things and returns a value – just like COUNT(\*).)

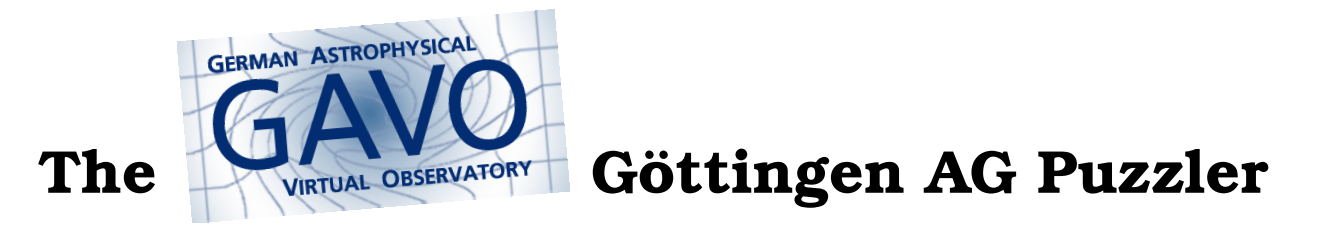

## **Hint 3**

TOPCAT – the tool that does what you want with tables – has a cool, if somewhat hidden plot mode for arrows: In the Plane Plot, select the Form tab, spot the +Forms button and hit Add XYVector from there.

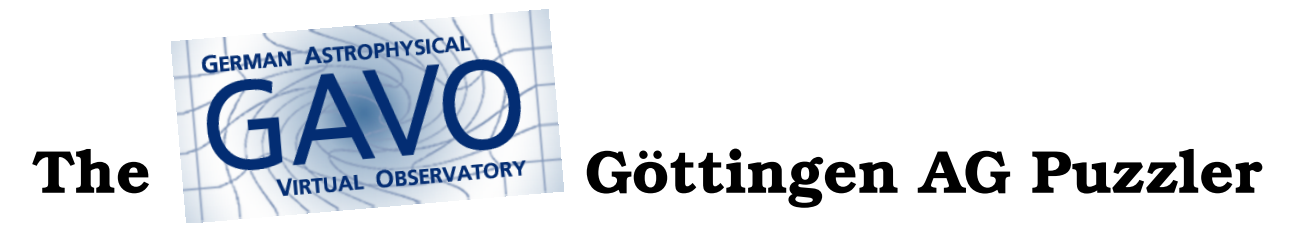

## **Hint 4**

For experts, the ARI-Gaia and the GAVO DC TAP services will even let you group by healpix – check the Service tab in the Metadata pane of the Use Service tab in that window to figure out which user defined function to use. But note that you don't have to use healpixes to solve this, its would just add a nice touch.

The GAVO DC TAP service even has an example for this.